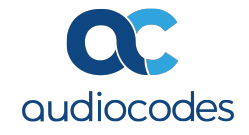

# EPOS X OVOC Device Manager

ONBOARDING MANUAL

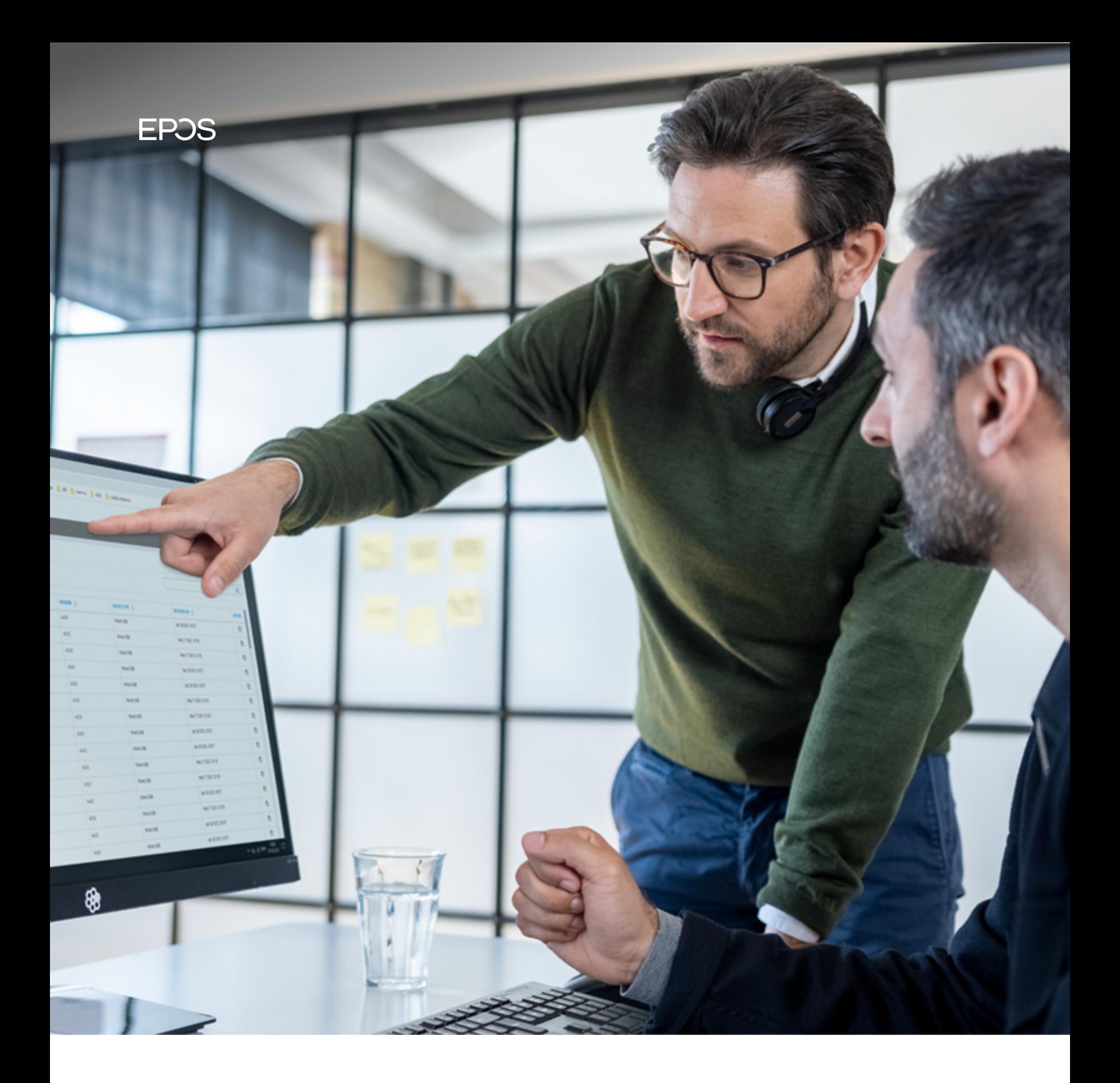

# 1. Enable EPOS Data in your OVOC Device Manager solution

### Pre-requirement:

AudioCodes OVOC (One Voice Operation Center) 8.0.2000 or above.

# 1.1 Product overview

# 1. How to enable EPOS data for OVOC Device Manager users who have not used EPOS Manager before.

### Follow the steps:

- Open OVOC Device Manager and select 'EPOS' in the navigation bar.
- Choose 'Tenant' in manual and select 'Login'. Add your information in the template.
- Once the template is filled out, you can access EPOS data. This requires the installment of EPOS Connect on end clients.

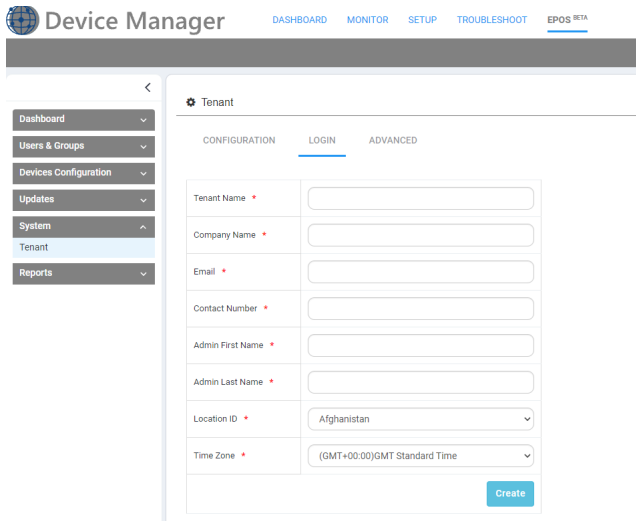

- Download EPOS Connect (desktop app) from EPOS Manager. (Notice: EPOS Connect can be downloaded directly from OVOC's new release by the end of Dec,2021)
- Login to EPOS Manager with your registered email address: https://enterprise.eposaudio.com/#/login
- Go to 'Manage Updates'-> 'Pending Updates' and 'Approve' EPOS Connect for your OS-> download EPOS connect from 'Software Updates'.

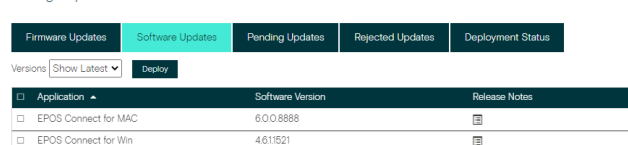

• Deploy EPOS Connect via IT tools like SCCM.

Manage Updates

• Once EPOS Connect is installed on all machines, EPOS device data will be shown in OVOC Device Manager.

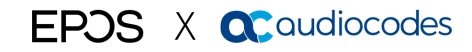

# 2. How to enable EPOS data in OVOC Device Manager for existing EPOS Manager user.

# Follow the steps:

- Login to EPOS Manager: https://enterprise.eposaudio.com/#/login
- Go to 'Settings' and select 'AudioCodes' as partner in EPOS Manager

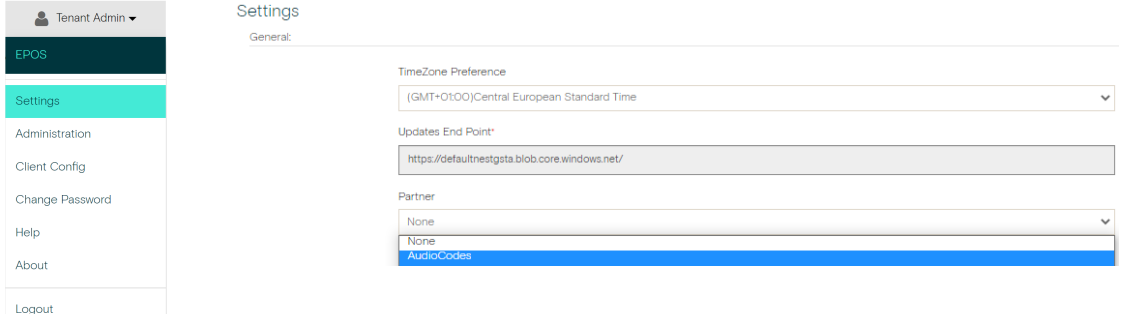

• Go to 'Client config' and copy your EPOS Manager Tenant ID.

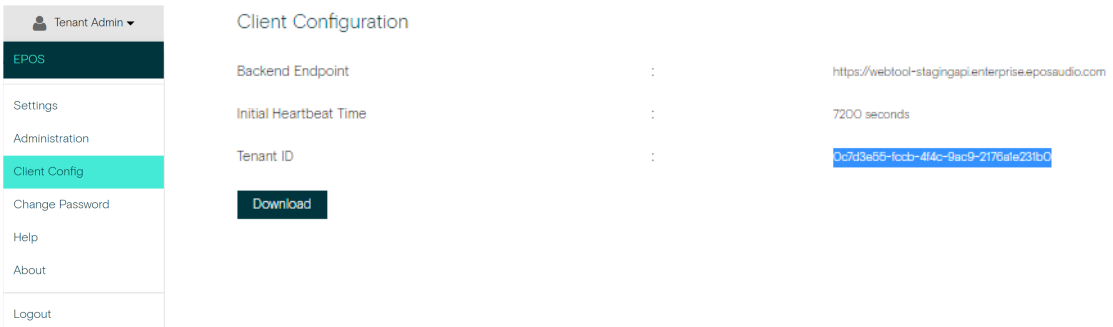

• Paste Tenant ID in OVOC's Device Manager 'Tenant Advanced' area.

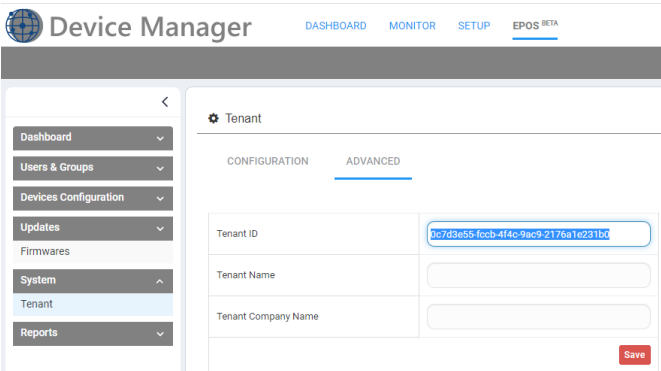

• EPOS device data will be shown in OVOC Device Manager.

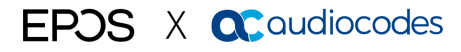

# Contact information

# Support Portal: Eposaudio.com/enterprise-support

E-mail: software-help@eposaudio.com Phone: Find your local support phone number and opening hours here below.

ASIA-PACIFIC Australia T +61 2 9910 6700 8:00 – 17:00

China T +86 1057319666 9:00 – 18:00

Hong Kong S.A.R., China T +85 234128400 9:00 – 18:00

# India T 1 800 200 3632 9:00 – 18:00

Japan T +81 364 068 919 9:00 – 18:00

New Zealand T +64 (9) 580 0489 8:00 – 17:00

Singapore T +65 6408 5143 9:00 – 18:00

South Korea T +82 1544 1699 10:00 – 18:00

# EUROPE Austria T +43 720880857 8:00 – 17:00

Belgium T +32 28080784 8:00 – 17:00

8:00 – 17:00 Finland T +358 942450352 8:00 – 17:00

Denmark T +45 89882841

France T +33 170610386 8:00 – 17:00

**Germany** T +49 3030808045 8:00 – 17:00

Hungary T +36 14088056 8:00 – 17:00

Iceland T +353 15262572 8:00 – 17:00

Ireland T +353 15262572 8:00 – 17:00

# Luxembourg T +352 27860234

8:00 – 17:00 Netherlands T +31 20-8080956

8:00 – 17:00

Norway T +47 23961052 8:00 – 17:00

Russia T 8800-1008557 8:00 – 17:00

Sweden T +46 844680895 8:00 – 17:00

T +34 911238085 8:00 – 17:00

Spain

Switzerland T +41 315281132 8:00 – 17:00

United Kingdom T +44 2035144072 8:00 – 17:00

# LATIN AMERICA

Brazil T +55 1143807556 8:00 – 17:00

Mexico T +52 5553502401 8:00 – 17:00

# NORTH AMERICA

Canada T 1-800-895-7412 8:00 – 17:00

United States T 1-800-895-7412 8:00 – 17:00

MIDDLE EAST/AFRICA United Arab Emirates T 800 035703844 8:00 – 17:00